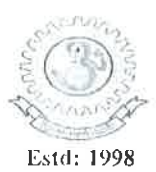

## **MADANAPALLE INSTITUTE OF TECHNOLOGY & SCIENCE**

(UGC - AUTONOMOUS)

MADANAPALLE - 517325 A.P (INDIA)

(Affiliated to JNTUA, Ananthapuranu & Approved by AICTE, New Delhi)

## **Examination Section**

**Notification** For

B.Tech I Year I Semester (R14) Regular End Semester Examinations, December 2017 (For 2017 admitted batch only)

Candidates appearing for the above examinations commencing from 11<sup>th</sup> December 2017 are informed that the applications will be received as per the time schedule given below:

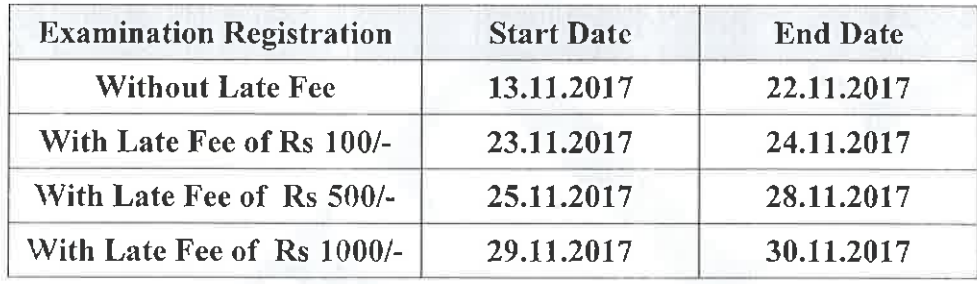

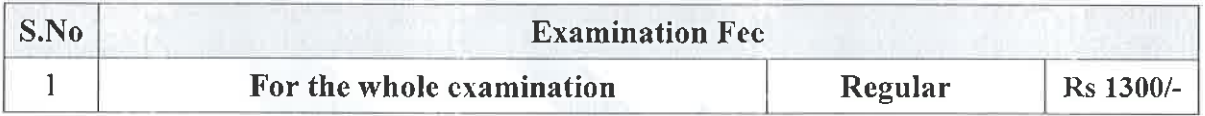

### Note:

- i. Registration for examinations should be done through the portal www.mitsims.in
- ii. The detailed procedure is shown below from page 2 to Page 7.
- iii. The printed applications along with prescribed fee should be handed over in the Examination Section.
- iv. Hall tickets will be issued only to the eligible candidates who fulfill the academic requirements.
- v. The Applicant shall note that mere payment of examination fee does not guarantee eligibility for appearing for examinations. In case if a student is not eligible the fee will be refunded.
- vi. Detailed timetables shall be notified shortly through college website.

Controller of Examinations

Date: 13.11.2017 Copy to: P.A to Principal M.R.ou All concerned HOD's. Assistant Controllers of Examinations Senior Administrative Officer Aseku Placement Officer.

Principal **Principal Madanapalle Institute of Technology & Science MADANAPALLE** 

#### **Step:1 – Login through [www.mitsims.in.](http://www.mitsims.in/) Select Student option and enter your Roll No as shown below Default Password : password. Change your password after First time login.** $\sqrt{2}$  GEMS  $\boxed{+}$ Firefox v O.  $\times$  $\uparrow$   $\vee$   $\circ$   $\circ$   $\circ$   $\circ$  Google  $\leftarrow$  )  $\circledast$  www.mitsims.in/home.jsp#  $\mathsf{p}$ A Most Visited [ ] Getting Started [ ] Gmail [ ] MITS Employee Portal [ ] MITS Employee Search [ ] mits.ac.in [ ] GEMS-Main [ ] [ ] AP-RTO [ ] MS Excel [ ] Income Tax Filing Logi... [ ] LIC » Bookmarks MITS | GEMS Staff Student Parent Admission **Welcome to MITS** Login | Student MITS aims at providing a vibrant, intellectually and emotionally rich teaching learning environment with the State of the Art Infrastructure and recognizing and nurturing the potential of USN each individual to evolve into ones own self and contribute to XXXXXXXXXX the welfare of all. Password password **GEMS** GEMS is an integrated technology, a one stop solution with Login sixteen modules for all types of colleges seamlessly. It's design ensures that you can reap the benefits of an integrated Forgot Password? managing system for all the key academic processes from day one. @ 2017 - Advaya Softech Pvt Ltd. All Rights Reserved. 10:04 AM **Q** ( ) ( ) ( ) x ] ( ) w ]  $\sqrt{2}$ O Type here to search へ 2 個 ロ (0) ENG 10-11-2017

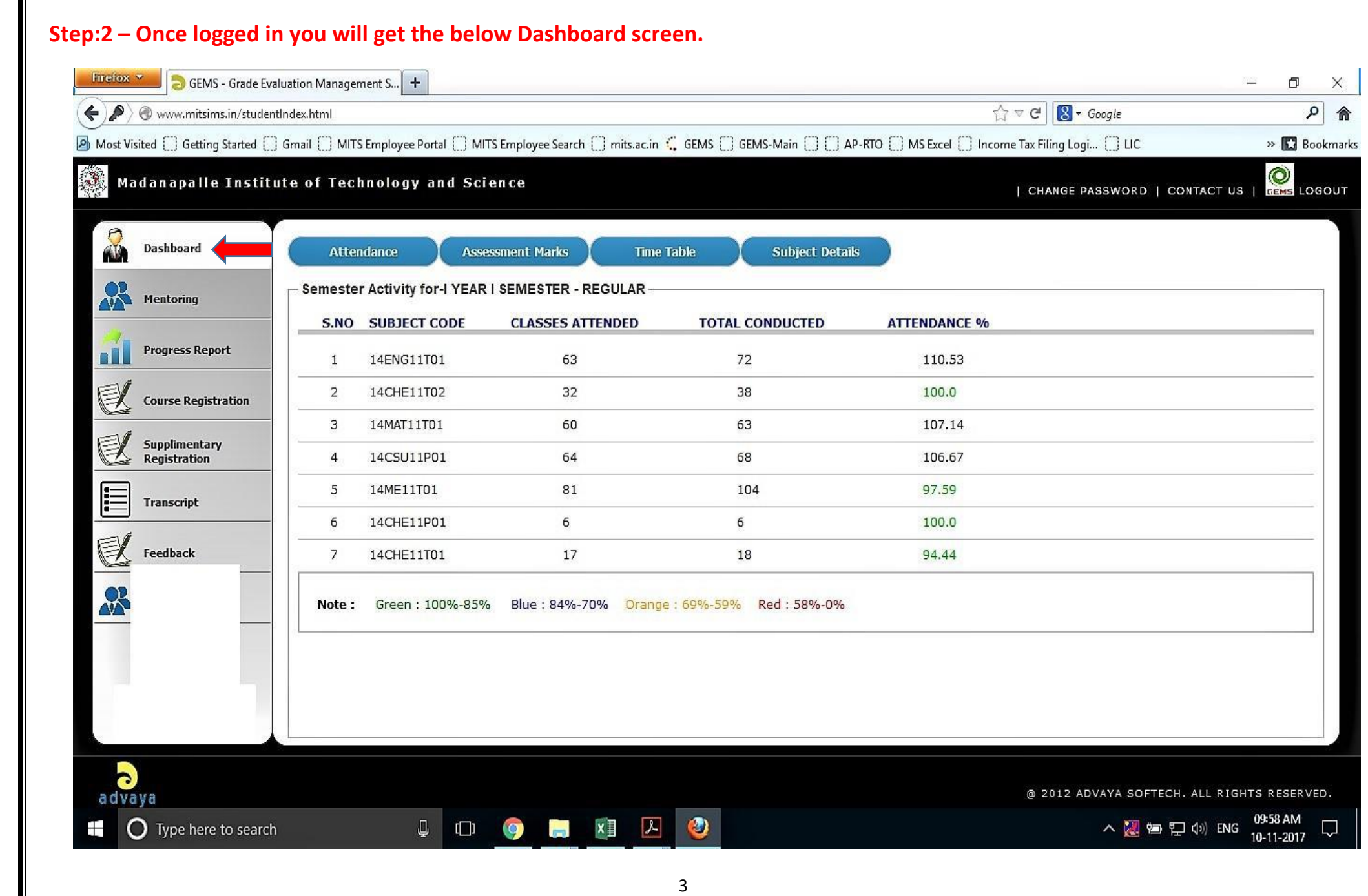

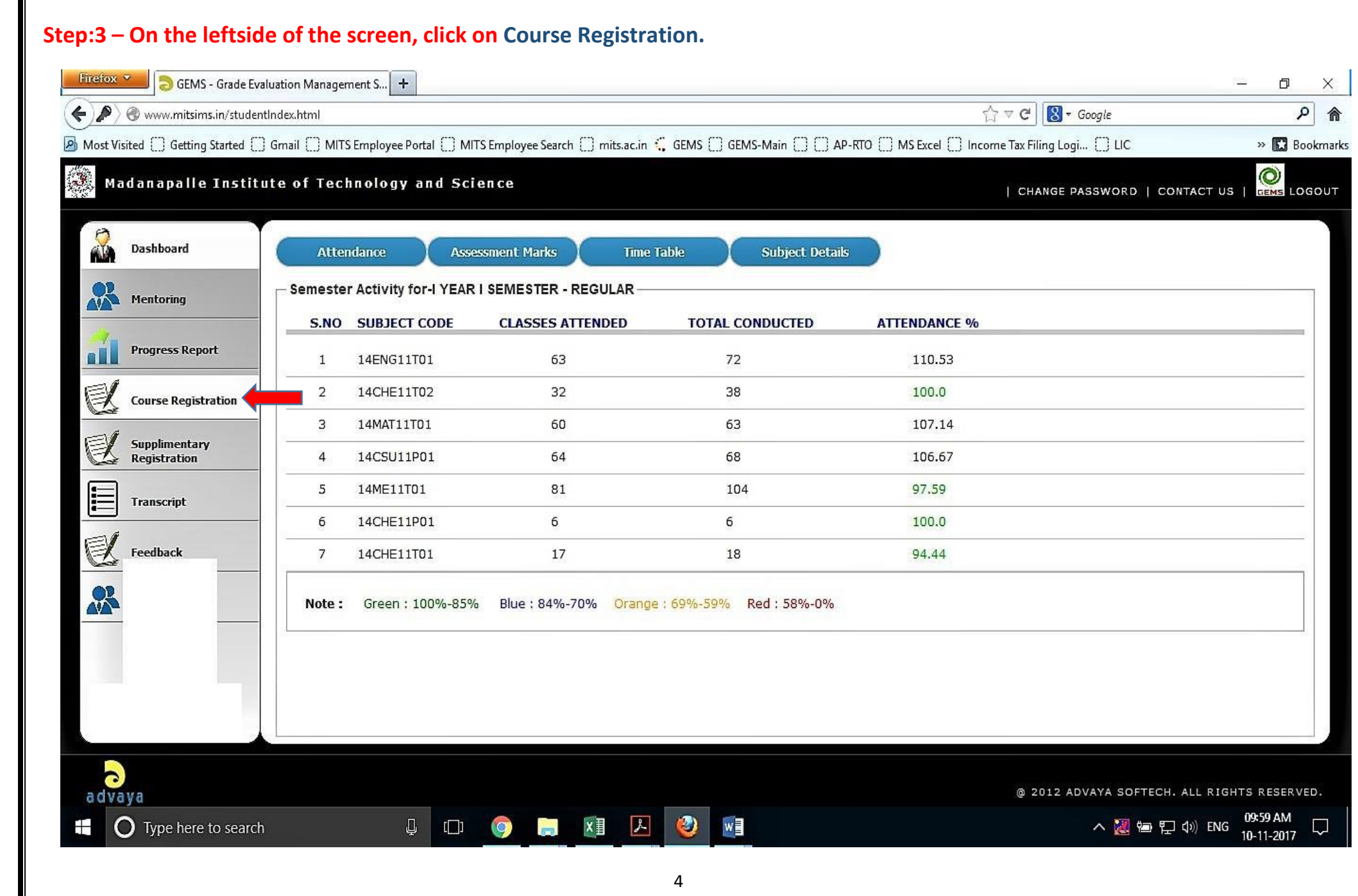

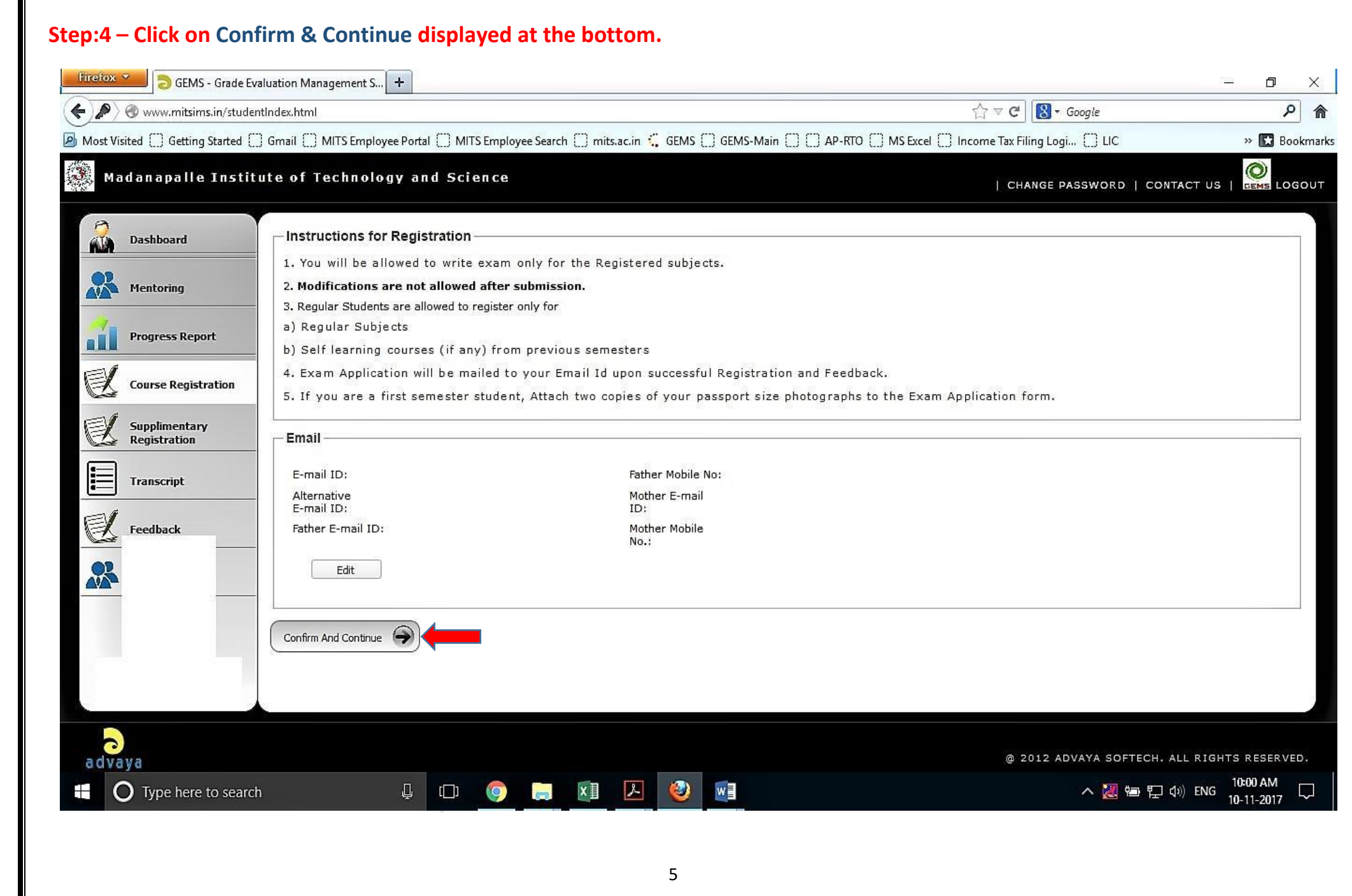

# **Step:5 – Directly click on Print Exam Application Form. A PDF file will be generated as shown in Step:6.**

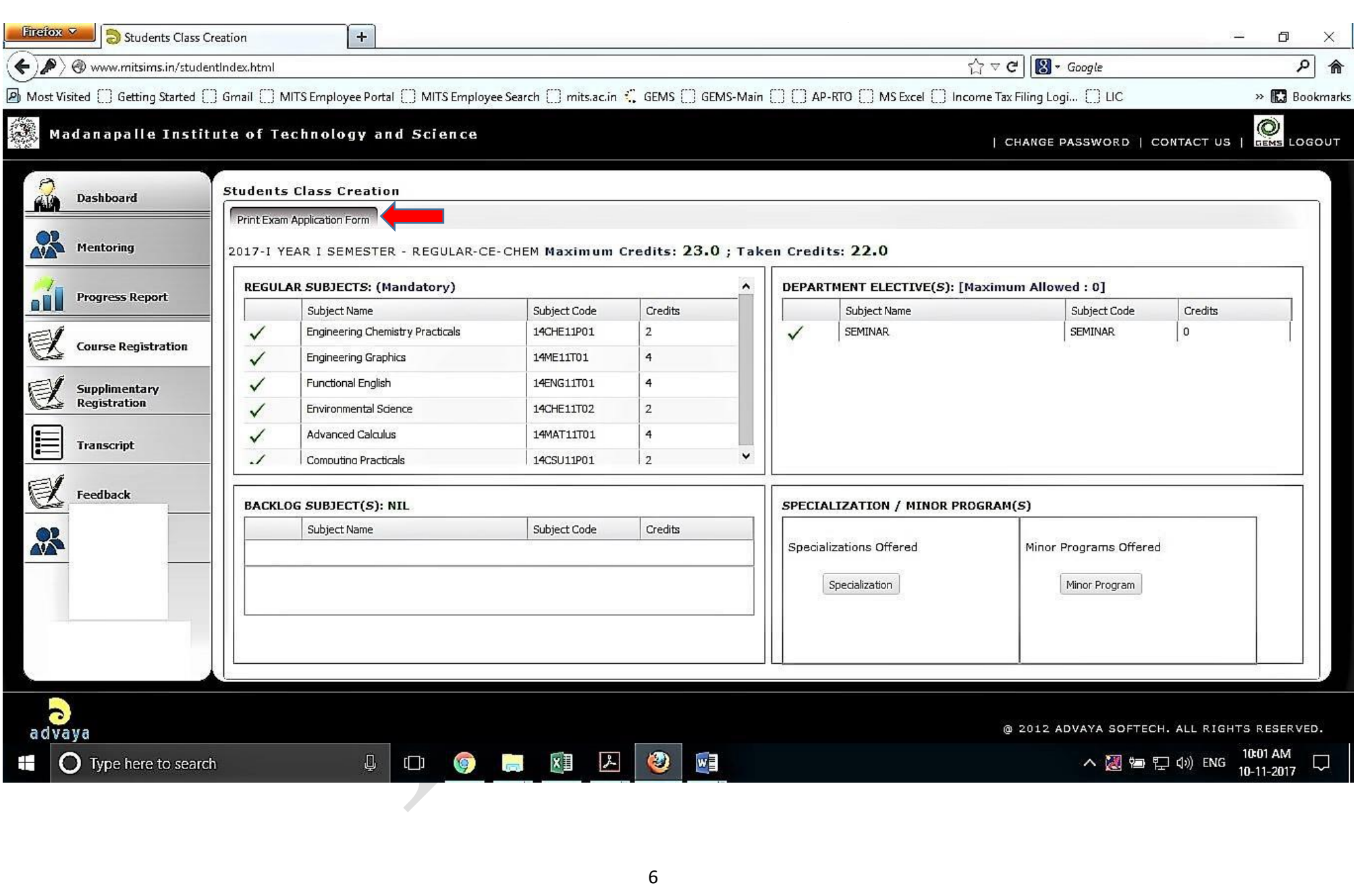

 **Step:6 – The below image will generated as a PDF file. Check all the details before signing at the appropriate place. Hard Copy of the application along with prescribed Exam fees should be submitted at the Examination section according to the dates mentioned in the notification above.**

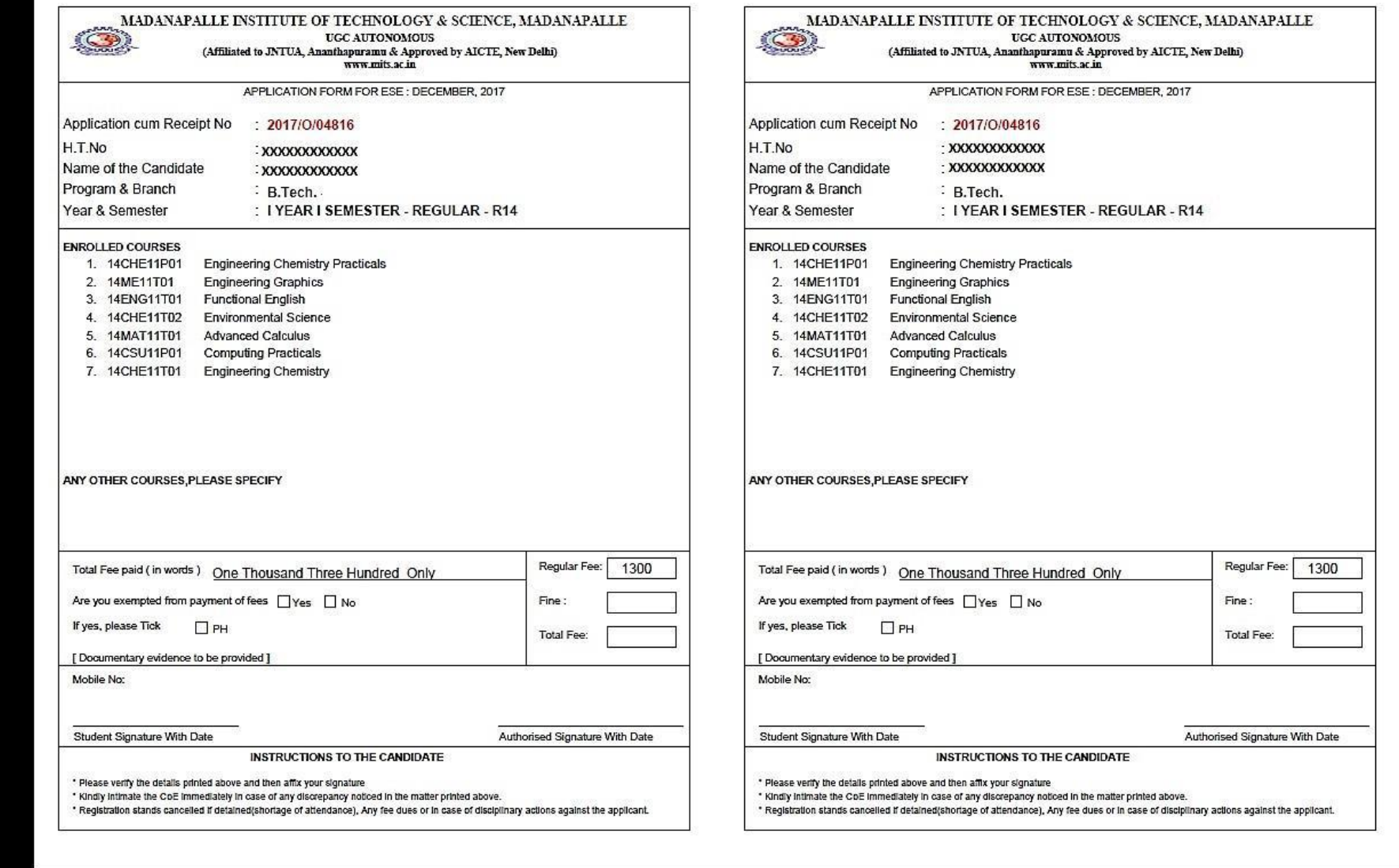